## **H3C MG6030带宽设置的说明**

带宽设置功能用于设置当前MG6030加入会议所能够使用的最大网络 带宽值。实际参加会议的网络带宽值取决于最后会议各方的协商值, 如果当前MG6030设置的带宽值小于协商值, 则当前MG6030以设定 的带宽加入会议;如果当前MG6030设置的带宽值大于协商值,则当 前MG6030以最后的协商带宽加入会议。

选中"带宽设置"图标,然后按遥控器"确认"按钮即可进入[带宽设置]界 面,如图1所示。

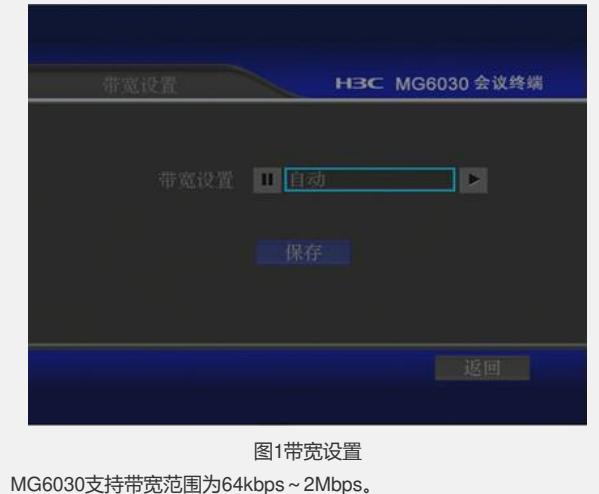

带宽选择完毕后,选中<保存>按钮,然后按遥控器"确认"键,保存设 置。